## **Methods of Payment for Distance Learning Students**

We would like to inform you that you can pay your tuition using the payment methods that are stated below, by writing your name and surname and your permanent student number (U…N…) or the reference number (I…N…), which is the number stated on the "Acceptance Letter" that has been sent to you and which is your temporary number until the issue of your permanent student number.

The above procedure is required in order for the University's Finance Department to be able to post the amount that you pay to your personal student account and to avoid any mistakes or any further delays.

The payment methods are the following:

- **A.** Through the **Internet**, with any payment card, using the JCCSmart website. This method, which is recommended by the University, is the fastest payment method with no Bank charges. Thus, any payments through JCCSmart are credited to your account directly the next working day.
	- 1. Visit the website [www.jccsmart.com](http://www.jccsmart.com/)
	- 2. Choose icon "Bills/Charges"
	- 3. Choose icon "Tuition"
	- 4. Choose icon "University of Nicosia/Intercollege (Nicosia Campus)
	- 5. Choose icon "Tuition payment (University of Nicosia)
	- 6. Complete your JCCSmart email and password
	- 7. Complete your Student Number (U…N…) or your temporary reference number (I…N…), your name and surname and the amount you would like to pay.

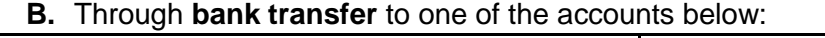

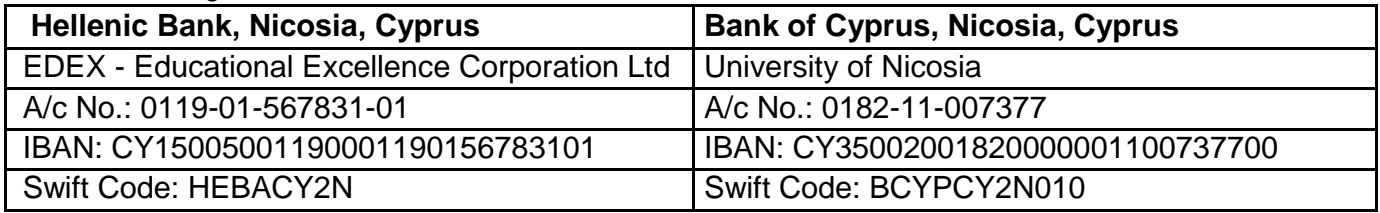

On the payment information complete your permanent student number (U…N…) or your temporary reference number (I…N…), your name and surname.

Incase of a bank transfer, please send the Bank deposit slip to the email [digitalcurrency@unic.ac.cy](mailto:digitalcurrency@unic.ac.cy)

## **C.** Payments using **Bitcoin**

Students paying in Bitcoin will receive a 5% discount on the "net fees" (i.e. after scholarship) payable.

Students who are already admitted to the programme and are looking for our payment portal, please click on the link below.

Please ask your admissions advisor for more details.

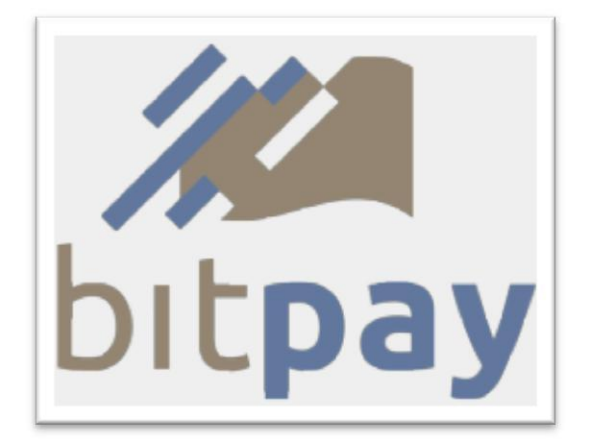

## **[Please click here to access our Bitcoin Payment Gateway in order to make a](https://pay.unic.ac.cy:8443/paybp.aspx)  [payment using Bitcoin.](https://pay.unic.ac.cy:8443/paybp.aspx)**

We use **Bitpay** for bitcoin payment processing.